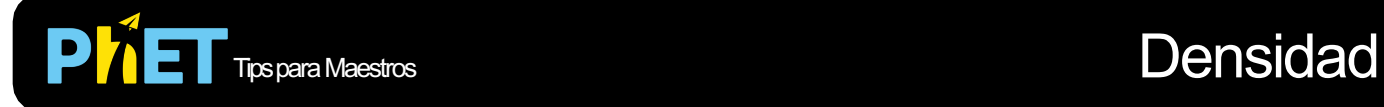

## **Control de la Simulación**

- Puedes poner los bloques en el agua. Si un objeto flota, puede forzarlo a sumergirlo bajo el agua para medir su volumen.
- Usa la balanza y el volumen de agua desplazada para calcular la densidad de los objetos misteriosos.
- Usa la tabla para determinar el material del que están hechos los objetos misteriosos.
- Si está haciendo una demostración para una clase proyectando la simulación, configura la resolución de tu pantalla a 1024x768 para que la simulación llene la pantalla y se vea fácilmente.

## **Simplificaciones de Modelo**

- Para los objetos con nombre en el menú desplegable, la masa y el volumen están ligados, modificar una de estas variables modificara la otra para mantener constante la densidad:
- Al seleccionar "Mi Bloque" la masa y el volumen son independientes y ambos cambian la densidad.
- El color de un objeto en un modo no implica la misma densidad en otros modos; hicimos esto para desafiar a los estudiantes a usar otras características para comprender lo que es la densidad.
- En el modo "Misma Masa", la densidad del bloque azul es la misma que la del agua.
- Omitimos a propósito la densidad del agua en el control deslizante, ya que vimos que causaba que los estudiantes manipularan más con el simulador.

## **Perspectivas Sobre el Uso del Estudiante**

- Los estudiantes no necesitan que se les diga que pongan el bloque en el agua; a menudo es su primer movimiento.
- Los estudiantes que aún no conocen la densidad del agua pueden deducirla jugando con la simulación.
- Algunos estudiantes notan que cuando los objetos flotan, desplazan su masa, pero cuando los objetos se hunden, desplazan su volumen.
- Los estudiantes aprenden que la densidad es lo que determina si un objeto se hunde o flota.
- Los estudiantes están confundidos por el comportamiento del bloque azul en el modo "Misma Masa"; luego descubren que el bloque tiene la misma densidad del agua.
- La mayoría de los estudiantes no se dan cuenta del botón que abre la tabla de objetos y densidades en modo "Misterio".

## **Sugerencias de Uso**

- Para obtener consejos sobre el uso de simulaciones PhET con tus estudiantes, consulta: Creación [de actividades con las Simulaciones Interactivas PhET y la sección de Consejos para usar PhET](https://phet.colorado.edu/es/teaching-resources/activity-guide) en el sitio web.
- Las simulaciones se han utilizado con éxito con tareas, demostraciones frente al grupo, actividades en clase o actividades de laboratorio. Usa las simulaciones como introducción o para reforzar un concepto y como ayudas visuales para demostraciones interactivas o con preguntas de clicker en clase. Lee más al respecto e[n Enseñanza de Física usando Simulaciones PhET](https://phet.colorado.edu/publications/Teaching_physics_using_PhET_TPT.pdf).
- [Para actividades y secuencias didácticas escritos por el equipo de PhET y otros maestros, revisa: E](https://phet.colorado.edu/es/teaching-resources/browse-activities)l bucador de actividad[es](https://phet.colorado.edu/es/teaching-resources).